# SAMHSA Performance Accountability & Reporting System (SPARS)

Wednesday, March 11, 2020

2:00 to 3:30 pm EST

Audio: 888-972-6409 Passcode: 5697664

Conference No: PWXW9955122

Portland Ridley

Public Health Advisor, Branch SPARS Trainer and Coordinator Substance Abuse and Mental Health Services Administration U.S. Department of Health and Human Services

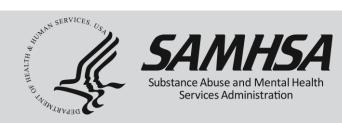

# Welcome!

# Webinar is being recorded

Webinar recording and slides will be posted at

SPRC website at <a href="https://www.sprc.org">www.sprc.org</a>

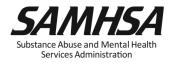

# **AGENDA**

- Overview of SPARS
- Required Performance Measure Indicators
- Annual Performance Goals
- Quarterly Data Entry Reporting Period & Deadlines
- IPP Performance Reports
- User Account and SPARS Help desk

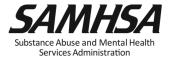

# **SPARS** Resources

- IPP Indicator Cheat Sheet: Operational Definitions of Required Indicators, Quarterly Data Entry Requirements, Deadlines, & Tips
- 2-Page Step by Step Annual Goal Checklist: Setting & Entering Annual Performance Goals

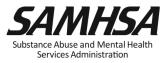

### **SPARS** Resources

- Government Project Officer (GPO): provides substantive program guidance on indicators and how to set/monitor performance goal
- SPARS Help Desk: provides tech support with user accounts, passwords, log in/access, navigation and data entry

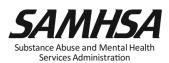

#### SAMHSA's Performance Accountability and Reporting System (SPARS)

- https://spars.samhsa.gov/:
- Online platform for CMHS data entry and reporting
- Supports SAMHSA in meeting Government Performance and Results Act (GPRA) of 1993 and GPRA Modernization Act of 2010 requirements

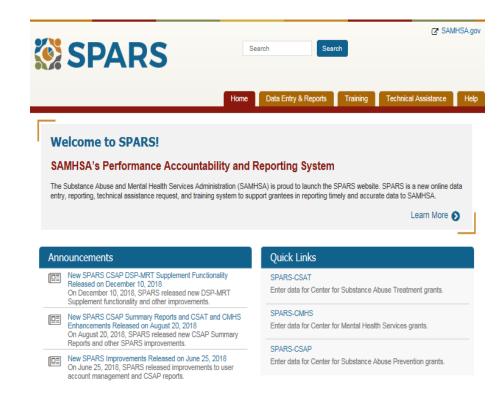

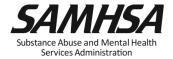

#### **SPARS** is used for Performance Measurement

- Monitors how well we're doing in reaching goals
- Board shallow snapshot
- Indicators to measure <u>progress</u>
- <u>Early warning</u> system to management & tool for public accountability
- Continual measurement and reporting of indicators

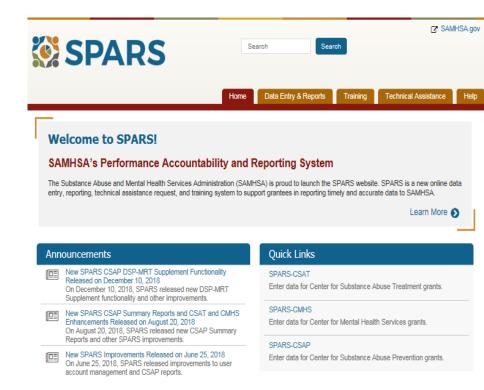

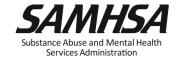

# **Terms and Conditions of SAMHSA Award**

 To stay in compliance with the terms and conditions of the SAMHSA award, grantees are required to enter annual performance goals and quarterly data into SPARS by the deadline.

Failure to comply with condition of award may result in action in accordance with 45 CFR 75.3 71 and 45 CFR 75.372 such as termination or denial of future funding.

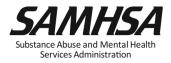

# SPARS has two program components

- 1. Annual Performance Goals (AG) Information
- Submit annual goals info just once; Due: April 30, 2020
- Modify future goals once a year, if needed
- 2. Quarterly Data
- ☐ Submit data every 3 months
- ☐ FY 2020 Third Quarter Data Due: July 31, 2020

https://spars.samhsa.hhs.gov

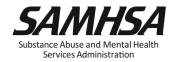

# Required IPP Indicators

Infrastructure Development, Prevention, and Mental Health Promotion (IPP) Indicators:

- 1. Workforce Development Training (WD2)
- 2. Training (TR1)
- 3. Screening (S1)
- 4. Referral (R1)
- 5. Access (AC1)

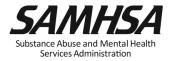

#### TR1 AND WD2: TRAINING INDICATORS

 TR1: The <u>number of individuals</u> who have received training in prevention or mental health promotion.

 WD2: The <u>number of individuals</u> in the <u>mental</u> health and related workforce trained in specific mental health-related practices/activities.

#### TR1 AND WD2: TRAINING INDICATORS

#### Intent:

SAMHSA/CMHS want to know:

- 1. The *type* of individuals you trained
- 2. The *number* of individuals attended the training

These trainings are <u>funded</u> by the grant project

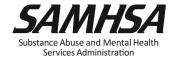

# (WD2) Examples of Target Audience

- Mental health and substance abuse providers
- Social/case workers
- Other health/primary care providers
- Physician, nurse, assistant/health technicians
- School police/safety
- Child welfare and juvenile justice
- Probation Officer
- Education and Higher Ed

- Tribal services/government
  - Tribal healers and elders
  - Elected tribal official
  - Community outreach worker
  - Crisis care workers/clinicians
- Emergency response
  - Law enforcement
  - Public safety workers
  - Hotline/helpline crisis line staff

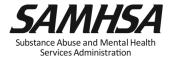

# (TR1) Examples of Target Audience

- Mental health & substance abuse providers
  - program evaluator
  - clerical/admin staff
- Education and Higher Ed
  - faculty/research & students
  - school administrators
  - student/academic Advisors/tutors
- Other Community Members
  - parent, foster, family members
  - other caregivers
  - Volunteers (CASA; Big Brothers/Sister)
  - youth mentor/advocate
  - child care providers; coaches
  - youth recreation/camp counselors

- Tribal services/government
  - program evaluator
  - clerical/admin staff
- Emergency response
  - program evaluator
  - clerical/admin staff
- Other health/primary care providers
  - program evaluator
  - clerical/admin staff

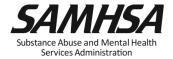

- Individuals who are mental health professionals or related workforce
- Individuals who provide ancillary primary care, mental health and behavioral health support services, including emergency care and crisis response
- Trainings are to improve workforce development

- Individuals from the public or "lay" people
- Individuals are NOT mental health professionals
- Individuals are NOT involved in the related mental health workforce
- Trainings are "outside" of individuals' typical job duties
   SAMHSA

Services Administration

# Screening (S1)

The *number of individuals* screened for mental health or related interventions.

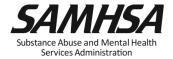

# Screening (S1): Who are you counting?

#### Count

- Number of Individuals
   Screened for mental health or related intervention
- Screened <u>for initial</u>
   <u>identification</u> of those who
   may be in need of specific
   intervention

#### **Do Not Count**

- Number of interventions
- Ongoing monitoring to assess individual progress and status

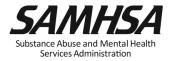

# Referral (R1)

The number of individuals referred to mental health or related services

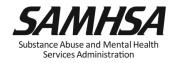

# Referral (R1): Who are you counting?

# **Count**

 Number of *Individuals* referred for mental health or related services Number of Services

Do Not Count

 Ongoing monitoring to assess individual progress and status

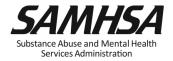

# Access (AC1)

 The number and percentage of individuals receiving mental health or related services after referral

 Intent of AC1: to develop a protocol to track all early identification, referral and follow-up information

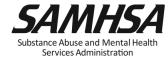

# Access (AC1)

The number and percentage of individuals receiving mental health or related services **after** referral

- Numerator: Number referred <u>and</u> receiving services that quarter
- Denominator: Total number referred that quarter

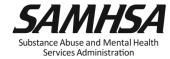

# Access (AC1): Who are you counting?

#### Count

 Number of Individuals receiving mental health or related services <u>after</u> referral

#### **Do Not Count**

- Number of Services
- Ongoing monitoring to assess individual progress and status

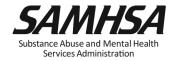

# **Questions?**

# Webinar is being recorded

Webinar recording and slides will be posted at

SPRC website at <a href="https://www.sprc.org">www.sprc.org</a>

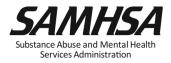

# **Purpose of Annual Performance Goals**

- 1. Quantify what you plan to accomplish with your grant
- 2. Tied to your workplan: Realistic & Attainable!
- 3. Used for performance and program management
- 4. Developed in collaboration with your GPO

It is a "Goals-Based" type evaluation used to assess & monitor the extent to which your project is meeting its goals

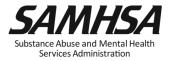

# What is an Annual Performance Goal?

## It is a *Numeric Value* set for each Indicator

- Workforce Development Training (WD2)
- Training (TR1)
- Screening (S1)
- Referral (R1)
- Access (AC1)

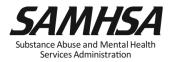

# Enter a numeric Annual Goal for each Indicator for each grant year

For WD2, enter the total number of people in the mental health and related workforce you plan to train for each grant year

**For TR1**, enter the <u>total number of individuals</u> you plan to train for each grant year

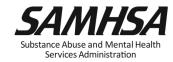

# Enter a numeric Annual Goal for each IPP Indicator for each grant year

 For \$1, enter the <u>total number of individuals</u> that your grant plans to screen for each grant year

 For R1, enter the total number of individuals your grant plans to refer to mental health or related services for each grant year

 For AC1, enter the percentage of individuals expected to be receiving mental health services after referral for each grant year

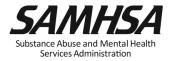

# **Enter a Zero "0" for Indicator with no set goals**

- > Example: TR1
- If you do not have a goal of providing training to non-mental health professionals

enter a goal of **Zero** "0" for TR1 for the *given* grant year

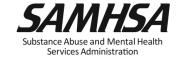

# **How to develop your Annual Performance Goals**

- ☐ *Review* the stated goals/objectives in your application program plan. What are you planning to do and achieve?
- ☐ *Know* the definitions of the required IPP indicators
- ☐ *Identify* which IPP indicator applies to your stated goal for <u>each</u> grant year
- ☐ *Count* the number of activities you plan for <u>each</u> grant year for each IPP Indicator to calculate your goals
- ☐ *Identify* which IPP Indicator (s), if any, is NOT a Goal of your project

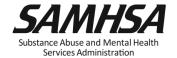

# Identify which IPP Indicator (s) has no set goal

1. There is no negative consequences of having a goal of Zero "0" for a particular Indicator

2. Goals are based on your application program plans. Do NOT make or ADD new goals.

3. You must enter a numeric value for each grant year. This includes a Zero "0."

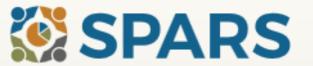

Search

Search

Home

Data Entry & Reports

Training

Technical Assistance

Help

#### Welcome to SPARS!

#### SAMHSA's Performance Accountability and Reporting System

The Substance Abuse and Mental Health Services Administration (SAMHSA) is proud to launch the SPARS website. SPARS is a new online data entry, reporting, technical assistance request, and training system to support grantees in reporting timely and accurate data to SAMHSA.

Learn More 🕥

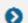

#### Announcements

No Help Desk Services on January 18, 2018 No Help Desk Services on January 18, 2018 Due to Inclement Weather

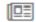

No Help Desk Services on January 17, 2018 No Help Desk Services on January 17, 2018 D Inclement Weather

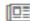

New SPARS CSAP Features and Programs Released of January 8, 2018

On January 8, 2018, SPARS released new CSAP features to help grantees and POs enter and review data.

#### **Quick Links**

#### SPARS-CSAT

Enter data for Center for Substance Abuse Treatment grants

#### SPARS-CMHS

Enter data for Center for Mental Health Services grants.

#### SPARS-CSAP

Enter data for Center for Substance Abuse Prevention grants.

# 1. Select "Data Entry & Reports", "-for- CMHS Users", and then "CMHS Data Entry"

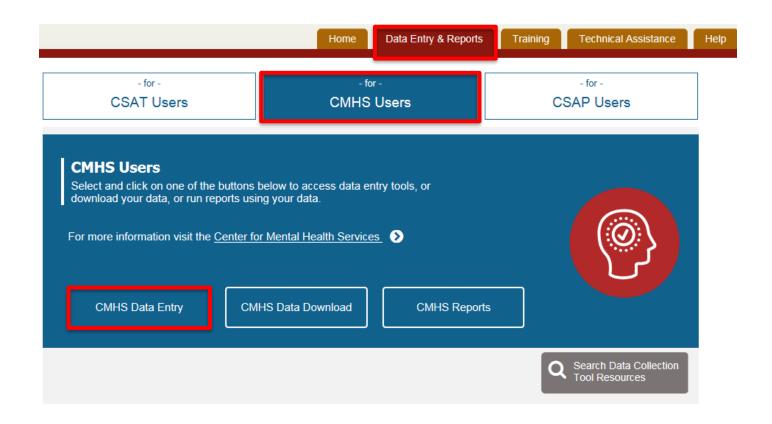

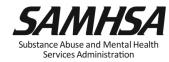

# 4. Save and Quit or Submit for Approval

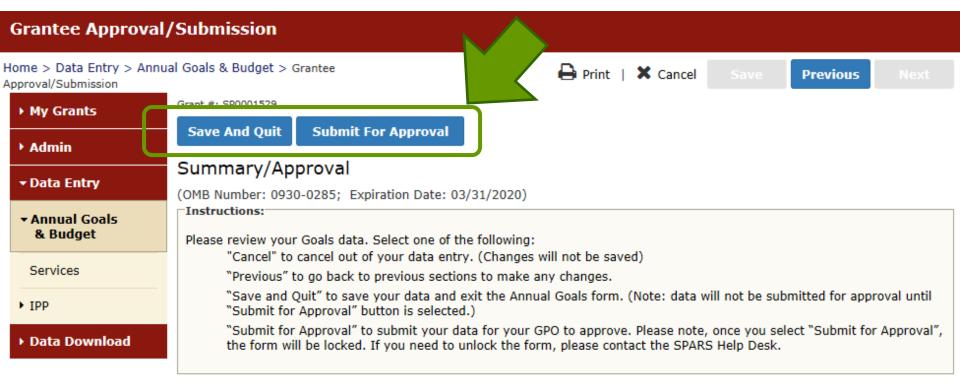

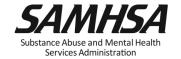

# **Questions?**

- ☐ Submit annual performance goals info just once; Due: April 30
- Modify future goals once a year, if needed
- Refer to Annual Goals Checklist for step-by-step instructions

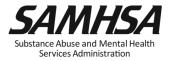

# Grantee Quarterly Data Submission Requirements

- 1. Submit quarterly data for required indicators by deadline:
- Workforce Development Training (WD2)
- Training (TR1)
- Screening (S1)
- Referral (R1)
- Access (AC1)
- 2. Data entry begins Quarter 3; Deadline: July 31, 2020
- 3. Previous quarters- optional

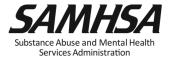

# **Quarterly Reporting Period and Deadlines**

| Quarter         | Reporting<br>Period | Grantee Deadline to Submit Data | GPO<br>Deadline<br>to<br>Review | Grantee Deadline to Revise Data | No<br>Further<br>Changes<br>Can be<br>Made |
|-----------------|---------------------|---------------------------------|---------------------------------|---------------------------------|--------------------------------------------|
| 1 <sup>st</sup> | Oct. 1–Dec. 31      | Jan. 31                         | Feb. 28                         | Mar. 31                         | Apr. 1                                     |
| 2 <sup>nd</sup> | Jan. 1–Mar. 31      | Apr. 30                         | May 31                          | June 30                         | July 1                                     |
| 3 <sup>rd</sup> | Apr. 1–June 30      | July 31                         | Aug. 30                         | Sept. 30                        | Oct. 1                                     |
| 4 <sup>th</sup> | July 1-Sept. 30     | Oct. 31                         | Nov. 30                         | Dec. 31                         | Jan. 1                                     |

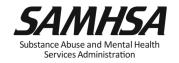

## **SPARS Quarterly Data Entry Requirements**

| Enter a Result Record Form (s) for each indicator by the deadline:                                       |
|----------------------------------------------------------------------------------------------------|
| DO NOT enter data only on activities funded by another federal funding stream                            |
| Enter data <u>only</u> on <i>completed</i> activities & trainings <i>in the quarter</i> it was completed |
| DO NOT enter data on activities that are "in progress" or "pending"                                      |
| Nothing new to report? Check the "NO NEW RESULTS" box                                                    |
| After you submit your data, your GPO will review and either approve/disapprove or request revisions      |
| If GPO requests data revisions, grantee must edit/ correct by the deadling                               |

Substance Abuse and Mental Health Services Administration INSTRUCTIONS: Enter one result per indicator on this data entry screen. Please do not use the same result name twice in one federal fiscal year quarter<sup>1</sup>. Note: Screen will refresh when you select the date range or indicator.

Grant Number: SP0002150 (Not a training grantSP0002150)

| Date Range Result Was                                    | Completed: FFY 2018 Quarter 2 (Jan. 1 2018 – Mar. 31 2018)                                                                                          |
|----------------------------------------------------------|----------------------------------------------------------------------------------------------------|
| Indicator: Screening - S                                 | viduals screened for mental health or related interventions.                                                                                        |
| <sup>1</sup> FFY QUARTER 1 (10/1- 12/31)                 | ); FFY QUARTER 2 (1/1- 3/31); FFY QUARTER 3 (4/1- 6/30); FFY QUARTER 4 (7/1- 9/30)                                                                  |
| If there were no new res                                 | sults, check this box:                                                                                                    |
| Result Name:                                             | Behavioral Health Screening                                                                                                    |
| Result Description:(Do<br>not exceed 550<br>characters.) | As a result of the grant, we administered the Behavioral Health Screen to 116 individuals at the participating primary care practices this quarter. |
| Number:                                                  | 116                                                                                                    |

INSTRUCTIONS: Enter one result per indicator on this data entry screen. Please do not use the same result name twice in one federal fiscal year quarter. Note: Screen will refresh when you select the date range or indicator.

Grant Number: SP0002150 (Not a training grantSP0002150) Date Range Result Was Completed: FFY 2018 Quarter 2 (Jan. 1 2018 - Mar. 31 2018) Indicator: Referral - R1 R1 - The number of individuals referred to mental health or related services. 1 FFY QUARTER 1 (10/1- 12/31); FFY QUARTER 2 (1/1- 3/31); FFY QUARTER 3 (4/1- 6/30); FFY QUARTER 4 (7/1- 9/30) If there were no new results, check this box: Result Name: Referred Individuals Result Description:(Do As a result of the grant, our Behavioral Health Screen identified individuals for not exceed 550 symptoms of suicide. As a result of the screening, 21 individuals were referred characters.) for mental health services this quarter. Number: 21

## AC1

INSTRUCTIONS: Enter one result per indicator on this data entry screen. Please do not use the same result name twice in one federal fiscal year quarter. Note: Screen will refresh when you select the date range or indicator.

Grant Number: SP0002150 (Not a training grantSP0002150) Date Range Result Was Completed: FFY 2018 Quarter 2 (Jan. 1 2018 - Mar. 31 2018) Indicator: Access - AC1 AC1 - The number and percentage of individuals receiving mental health or related services after referral. 1 FFY QUARTER 1 (10/1- 12/31); FFY QUARTER 2 (1/1- 3/31); FFY QUARTER 3 (4/1- 6/30); FFY QUARTER 4 (7/1- 9/30) If there were no new results, check this box: Result Name: Program Referrals Result Description:(Do As a result of the grant, out of 21 individuals that were flagged by the not exceed 550 Behavioral Health Screen and referred this quarter, 9 of them are receiving characters.) services.

Numerator: 9

Denominator: 21

Percentage:

## No New Result Example

INSTRUCTIONS: Enter one result per indicator on this data entry screen. Please do not use the same result name twice in one federal fiscal year quarter<sup>1</sup>. Note: Screen will refresh when you select the date range or indicator.

Grant Number: SP0002150 (Not a training grantSP0002150)

Date Range Result Was Completed: FFY 2018 Quarter 2 (Jan. 1 2018 - Mar. 31 2018) Indicator: Access - AC1 AC1 - The number and percentage of individuals receiving mental health or related services after referral. FFY QUARTER 1 (10/1- 12/31); FFY QUARTER 2 (1/1- 3/31); FFY QUARTER 3 (4/1- 6/30); FFY QUARTER 4 (7/1- 9/30) If there were no new results, check this box: Result Name: No New Result Result Description:(Do not exceed 550 characters.) Numerator: Denominator: Percentage:

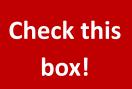

## Question: What is the most common data entry error?

 Answer: Forgetting to click on the "NO NEW RESULTS" box on the Result Form

If you have no activity to report for a particular indicator, you are **required** to record this by checking the "**NO NEW RESULTS" box** on the form which is a valid data entry.

Since the SPARS quarterly data entry system will not accept a zero "0," leaving an indicator blank will be flagged as missing/incomplete data.

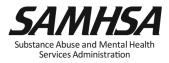

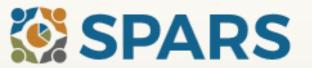

Search

Search

Home

Data Entry & Reports

Training

Technical Assistance

Help

#### Welcome to SPARS!

#### SAMHSA's Performance Accountability and Reporting System

The Substance Abuse and Mental Health Services Administration (SAMHSA) is proud to launch the SPARS website. SPARS is a new online data entry, reporting, technical assistance request, and training system to support grantees in reporting timely and accurate data to SAMHSA.

Learn More 🕥

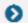

#### Announcements

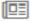

No Help Desk Services on January 18, 2018 No Help Desk Services on January 18, 2018 Due to Inclement Weather

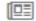

No Help Desk Services on January 17, 2018 No Help Desk Services on January 17, 2018 Due to Inclement Weather

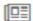

New SPARS CSAP Features and Programs Released on January 8, 2018

On January 8, 2018, SPARS released new CSAP features to help grantees and POs enter and review data.

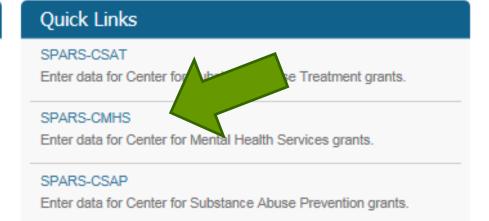

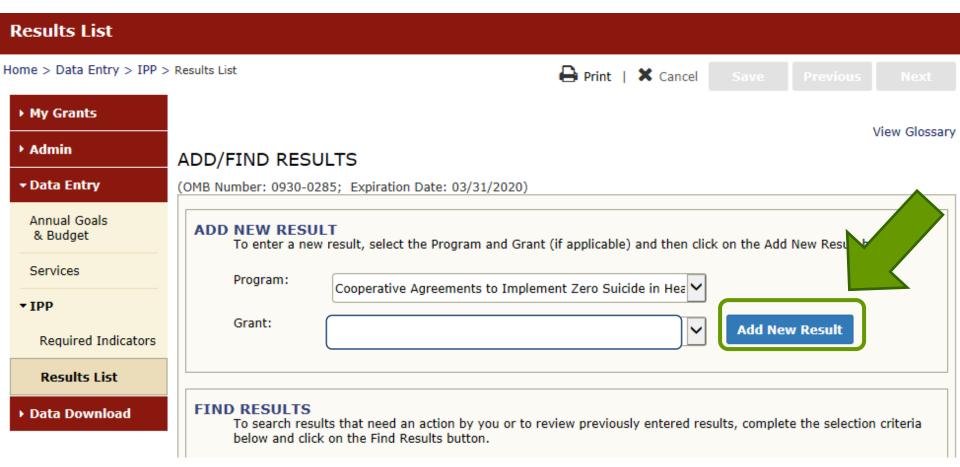

Home > Data Entry > IPP > Results List > Result List

Print | X Cancel Save

Previous

View Glossary

▶ My Grants

**■ Data Entry**

Services

▼ IPP

Annual Goals & Budget

Required Indicators

■ Results List

Data Download

► Admin

Results List

| (OMB Numbe | er: 093 | 0-028 | 5; Expi | ration Date: | 03/31/2020)          |                           |                                      |                                                                   |
|------------|---------|-------|---------|--------------|----------------------|---------------------------|--------------------------------------|-------------------------------------------------------------------|
| Indicator  |         |       |         | Grant<br>ID  | Organization<br>Name | Result Name               | FFY Quarter                          | Status                                                            |
| WD2        | Add     |       |         |              |                      | MISSING DATA - ADD RECORD | 2018 Q2<br>(1/1/2018 -<br>3/31/2018) | Incomplete –<br>Pending<br>Grantee<br>Revision or<br>Missing Data |
| WD5        | Add     |       |         |              |                      | MISSING DATA - ADD RECORD | 2018 Q2<br>(1/1/2018 -<br>3/31/2018) | Incomplete –<br>Pending<br>Grantee<br>Revision or<br>Missing Data |
| T1         | Edit    | Del   | Print   |              |                      | No New Result             | 2018 Q2<br>(1/1/2018 -<br>3/31/2018) | Pending GPO<br>Review                                             |
| S1         | Add     |       |         |              |                      | MISSING DATA - ADD RECORD | 2018 Q2<br>(1/1/2018 -<br>3/31/2018) | Incomplete –<br>Pending<br>Grantee<br>Revision or<br>Missing Data |
| R1         | Add     |       |         |              |                      | MISSING DATA - ADD RECORD | 2018 Q2<br>(1/1/2018 -<br>3/31/2018) | Incomplete –<br>Pending<br>Grantee<br>Revision or<br>Missing Data |
| AC1        | Add     |       |         |              |                      | MISSING DATA - ADD RECORD | 2018 Q2<br>(1/1/2018 -<br>3/31/2018) | Incomplete –<br>Pending<br>Grantee<br>Revision or<br>Missing Data |

Results List

Data Download

Program: Campus Sui | Cohort: Campus Sui | FFY: 0 | FFQ: 0 | Grant ID: SP0001024 | Org Name: Name1038

View Glossary

#### Result Record

(OMB Number: 0930-0285; Expiration Date: 03/31/2020)

Save - Add New

Save - Finish

INSTRUCTIONS: Enter one result per indicator on this data entry screen. Please do not use the same result name twice in one federal fiscal year quarter. Note: Screen will refresh when you select the date range or indicator. Grant Number: SP0001024 (Not a training grantSP0001024) Date Range Result Was Completed: Indicator: FFY QUARTER 1 (10/1-12/31); FFY QUARTER 2 (1/1-3/31); FFY QUARTER 3 (4/1-6/30); FFY QUARTER 4 (7/1-9/30) If there were no new results, check this box: Result Name: Result Description:(Do not exceed 550 characters.)

## **Questions?**

## **SPARS** Resources

- IPP Indicator Cheat Sheet: Operational Definitions of Required Indicators, Quarterly Data Entry Requirements, Deadlines, & Tips
- 2-Page Step by Step Checklist: Setting & Entering Annual Performance Goals
- Online IPP Performance Report: <a href="https://spars.samhsa.gov">https://spars.samhsa.gov</a>

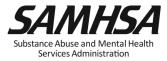

## **IPP Performance Report**

SAMHSA/CMHS conducts audits to identify grantees who do not submit data into the SPARS system by the quarterly deadline:

- To help you stay in compliance with GPRA requirements and SAMHSA award conditions, review your online IPP Performance Report to monitor your data entry submission requirements
- Access Online IPP Performance Report at https://spars.samhsa.gov/

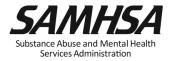

## **IPP Performance Report**

Updated every 24 hours, the online report displays following information for each indicator:

- Status of quarterly data submissions
- Annual goal amount
- Sum of Results
- Percentage of Goal Achieved to date

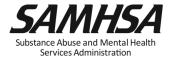

## **IPP Performance Report**

| Grant<br>ID   | Grant<br>Information     | lr | ndicato | r | Re | port | tes<br>ee<br>fully |   | Period | Goal<br>Amount<br>for<br>Selected<br>Period* | % of Goal<br>Achieved<br>for Selected<br>Period |
|---------------|--------------------------|----|---------|---|----|------|--------------------|---|--------|----------------------------------------------|-------------------------------------------------|
| SP0001<br>182 | Name1116:<br>my city: MD |    | WD2     |   | X  | X    |                    | • | 110    | 174                                          | 63.2%                                           |
| 102           | 09/30/2017-              |    | S1      |   | X  | X    |                    |   | 2      | 12                                           | 16.7%                                           |
|               | 09/29/2020               |    | R1      |   | X  | X    |                    |   | 0      | 100                                          | 0.0%                                            |
|               |                          |    | AC1     |   | X  | X    |                    |   | 81     | 89                                           | 91.0%                                           |

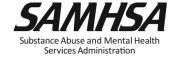

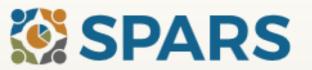

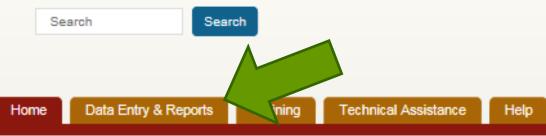

#### Welcome to SPARS!

#### SAMHSA's Performance Accountability and Reporting System

The Substance Abuse and Mental Health Services Administration (SAMHSA) is proud to launch the SPARS website. SPARS is a new online data entry, reporting, technical assistance request, and training system to support grantees in reporting timely and accurate data to SAMHSA.

Learn More 🕥

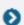

#### Announcements

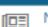

No Help Desk Services on January 18, 2018 No Help Desk Services on January 18, 2018 Due to Inclement Weather

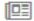

No Help Desk Services on January 17, 2018 No Help Desk Services on January 17, 2018 Due to Inclement Weather

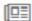

New SPARS CSAP Features and Programs Released on January 8, 2018

On January 8, 2018, SPARS released new CSAP features to help grantees and POs enter and review data.

#### **Quick Links**

#### SPARS-CSAT

Enter data for Center for Substance Abuse Treatment grants.

#### SPARS-CMHS

Enter data for Center for Mental Health Services grants.

#### SPARS-CSAP

Enter data for Center for Substance Abuse Prevention grants.

#### CMHS Reports

Report List

**Outcome Measures** 

Multi-Year Outcome Measures

Outcome Measures (PBHCI only)

Notification

Reassessment Interview Rate

Number of Consumers Served by Grant Year

Number of Consumers Served by Grant Year (CMHS only)

Point In Time

Consumer Level Outcome Measures

Cross Tabulation/Frequency

**IPP Performance** 

CMHS Performance (TPR)

Welcome to the SPARS Center for Mental Health Services (CMHS) Reports

To run a report, select a report from the list on the left, enter the appropriate criteria, and download the report.

If you need assistance, please contact the SPARS Help Desk at 855-322-2746 (toll-free) or SPARS-support@rti.org.

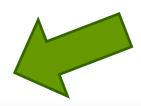

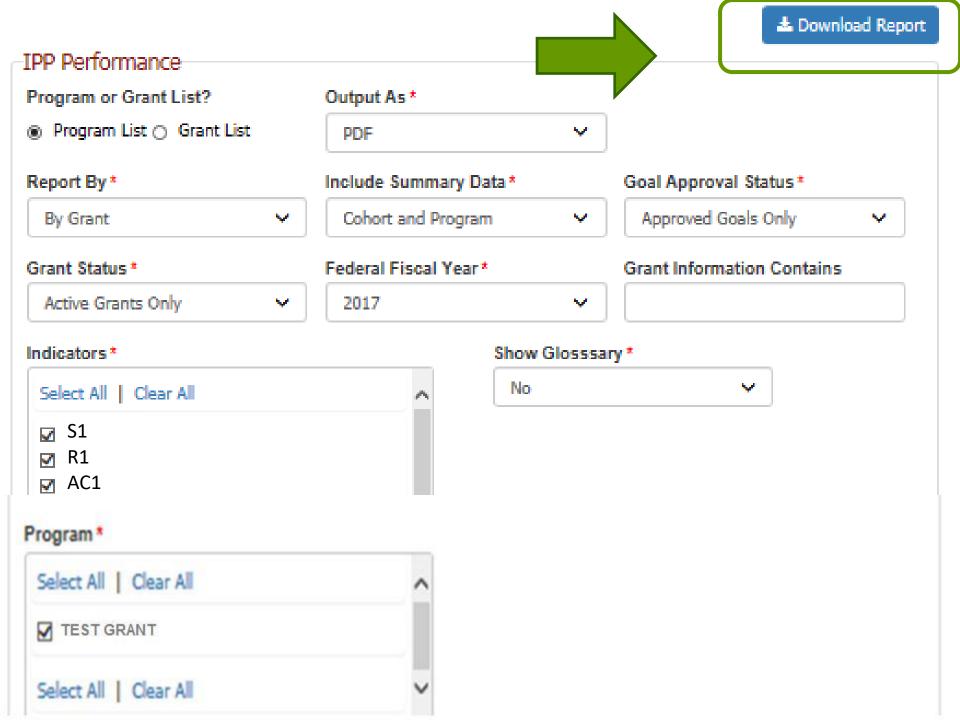

### **Getting Started: Help Desk and User Account Setup**

- SPARS Website: <a href="https://spars.samhsa.hhs.gov">https://spars.samhsa.hhs.gov</a>
- Help Desk
  - Available weekdays from 8:00 a.m. to 7:00 p.m. (EST)
  - Phone: (855) 322-2746 (toll-free)
  - E-mail: SPARS-Support@rti.org
- User Account Setup
  - Project Director (PD) completes CMHS Grantee
     Information Form
  - New user accounts can be added if request is submitted to Help Desk by Government Project Officer (GPO), PD, or Associate PD

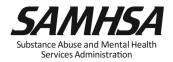

## **CMHS Grantee Information Form**

|                                                                               | SPARS                                                     |
|-------------------------------------------------------------------------------|-----------------------------------------------------------|
|                                                                               |                                                           |
| CM                                                                            | H8 GRANTEE INFORMATION FORM                               |
|                                                                               | loe of Grant Award and Application to complete this form  |
| or contact the SPARS He                                                       | ID DECK at 1-895-822-2748 or email spars-supporturit, ord |
| DATE FORM COMPLETED:                                                          |                                                           |
| Grant Award Number:                                                           |                                                           |
| Program Name (FOA):                                                           |                                                           |
| Program Short Name/Aoronym<br>(e.g., CMHI, SOCXI, PBHCI):                     |                                                           |
| Grant Title:                                                                  |                                                           |
| Organization Name:<br>(Name of the Organization your<br>Grant was awarded to) |                                                           |
| IPP Info Needed                                                               |                                                           |
| Cohort:                                                                       |                                                           |
| Start Date:                                                                   |                                                           |
| End Date:                                                                     |                                                           |
| Total Budget:                                                                 |                                                           |
| Goal Start Date:                                                              |                                                           |
| 8AMH8A GPO:                                                                   |                                                           |
|                                                                               |                                                           |
| PROJECT DIRECTOR:                                                             |                                                           |
| First & Last Name:                                                            |                                                           |
| City/State:                                                                   |                                                           |
| E-mall Address:                                                               |                                                           |
| Phone Number/Ext.:                                                            |                                                           |
| Work or Cell Phone?                                                           | <u> </u>                                                  |
| ALTERNATE PROJECT DIRECTO                                                     | R:                                                        |
| First & Last Name:                                                            |                                                           |
| City/State:                                                                   |                                                           |
| E-mall Address:                                                               |                                                           |
| Phone Number/Ext.:                                                            |                                                           |

| First & Last Name:                   | ACCOUNTS TO ENTER AND VIEW YOUR GRANT'S DATA.                        |
|--------------------------------------|----------------------------------------------------------------------|
|                                      |                                                                      |
| City/State:                          |                                                                      |
| E-mall Address:                      |                                                                      |
| Phone Number/Ext.:                   |                                                                      |
| Work or Cell Phone?<br>Account Type— |                                                                      |
| PD/APD/Grantee                       |                                                                      |
| First & Last Name:                   |                                                                      |
| City/State:                          |                                                                      |
| E-mall Address:                      |                                                                      |
| Phone Number/Ext.:                   |                                                                      |
| Work or Cell Phone?                  |                                                                      |
| Account Type—<br>PD/APD/Grantee      |                                                                      |
| First & Last Name:                   |                                                                      |
| City/State:                          |                                                                      |
| E-mall Address:                      |                                                                      |
| Phone Number/Ext.:                   |                                                                      |
| Work or Cell Phone?                  |                                                                      |
| Account Type—<br>PD/APD/Grantee      |                                                                      |
| STAFF TO BE SENT EMAIL NO            | TIFICATION 8 ONLY - THEY WON'T ENTER OR VIEW GRANT DA                |
| First & Last Name:                   |                                                                      |
| E-mall Address:                      |                                                                      |
| First & Last Name:                   |                                                                      |
| E-mall Address:                      |                                                                      |
|                                      |                                                                      |
|                                      | data that includes any client identifier such as client name, mother |
|                                      | security number or any portion of these.                             |
| Please confirm that your Client ID   | does not contain any of these identifiers.                           |
| D ver turdented and audient          | that our Client ID does not include identifiers.                     |

UPDATES: It is critical that THE PROJECT DIRECTOR contact the SPARS Help Desk at 1-855-322-2746 or email gara-support@rit.org when there are any questions about completing this form or changes to the information above. Thank you.

2

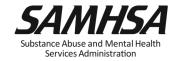

## **Contact SPARS Help Desk for:**

- Setting Up User Account and Password Resets
- Changing you account/Adding new users to your account
- Accessing and logging into SPARS system
- Entering, editing data and navigating the screens
- Running Performance Reports

#### **SPARS Help Desk**

Hours: Monday – Friday

8:00 a.m. to 7:00 p.m. (EST)

Phone: (855) 322-2746 (toll-free)

E-mail: SPARS-Support@rti.org

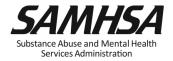

## **SPARS Staff Resources**

> SAMHSA Government Project Officers: Jennifer Cappella, Brandon Johnson, and Savannah Kidd

Provides programmatic technical assistance and consultation on classifying IPP indicators, setting annual goals, and reviews and approves your data

## > SPARS Help Desk

Provides technical support user account, password reset, logging into SPARS, navigating the screens, entering data, and running reports

✓ Phone: 1-855-322-2746

✓ Email: <u>SPARS-support@rti.com</u>

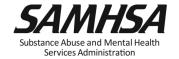

## **SPARS** Resources

## **GLS State/Tribal Youth Suicide Prevention Grant (Cohort 14)**

- IPP Indicator Cheat Sheet: Operational Definitions of Required Indicators, Quarterly Data Entry Requirements, Deadlines, & Tips

- 2 Page Step by Step Annual Goals Checklist: Setting & Entering Annual Performance Goals

Online IPP Performance Report: <a href="https://spars.samhsa.gov">https://spars.samhsa.gov</a>

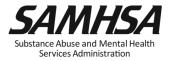

## Questions

# Webinar recording and slides will be posted at

SPRC website at www.sprc.org

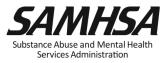

## Thank you!

SAMHSA's mission is to reduce the impact of substance abuse and mental illness on America's communities.

**Portland Ridley** 

Portland.ridley@samhsa.hhs.gov

## www.samhsa.gov

1-877-SAMHSA-7 (1-877-726-4727) ● 1-800-487-4889 (TDD)